# **СОГЛАСОВАНО**

**Генеральный директор АО «АКТИ-Мастер»**

цио ' / / / / / / В . в . **Федулов »'апреля 2023 г.**

**Государственная система обеспечения единства измерений**

**Мультиметры цифровые Rigol DM3058**

**Методика поверки МП DM3058/2023**

> **Москва 2023**

### 1 ОБЩИЕ ПОЛОЖЕНИЯ

1.1 Настоящая методика поверки распространяется на мультиметры Rigol DM3058 (далее - мультиметры), изготавливаемые компанией «RIGOL Technologies, Inc.», Китай и устанавливает методы и средства их поверки.

1.2 Поверка обеспечивает прослеживаемость к государственным эталонам:

- ГЭТ 13-2001 в соответствии с государственной поверочной схемой для средств измерений постоянного электрического напряжения и электродвижущей силы, утвержденной приказом Росстандарта от 30.12.2019 г. № 3457);

- ГЭТ 4-91 в соответствии с государственной поверочной схемой для средств измерений силы постоянного электрического тока диапазоне от  $1 \cdot 10^{-16}$  до 100 А, утверждённой приказом Росстандарта от 01.10.2018 г. № 2091).

- ГЭТ 89-98 в соответствии с государственной поверочной схемой для средств измерений переменного электрического напряжения до 1000 В в диапазоне частот от  $1.10^{-1}$  до  $2.10^{9}$  Гц, утвержденной приказом Росстандарта от 03.09.2021 г. № 1942;

- ГЭТ 88-2014 в соответствии с государственной поверочной схемой для средств измерений силы переменного электрического тока от  $1 \cdot 10^{-8}$  до 100 А в диапазоне частот от  $1 \cdot 10^{-8}$ <sup>1</sup> до 1·10<sup>6</sup> Гц, утверждённой приказом Росстандарта от 17.03.2022 г. № 668;

- ГЭТ 14-2014 в соответствии с государственной поверочной схемой для средств измерений Приказ Росстандарта от 30.12.2019 г. № 3456 «Об утверждении государственной поверочной схемы для средств измерений электрического сопротивления постоянного и переменного тока»

- ГЭТ 107-77 в соответствии с государственной поверочной схемой для средств измерений электрической емкости по ГОСТ 8.371-80. ГСИ;

- ГЭТ 1 -2022 в соответствии с государственной поверочной схемой для средств измерений времени и частоты, утвержденной приказом Росстандарта от 26.09.2022г. № 2360.

1.3 Операции поверки выполняются методом прямых измерений величин.

### **2 ПЕРЕЧЕНЬ ОПЕРАЦИЙ ПОВЕРКИ**

2.1 При проведении поверки должны быть выполнены операции, указанные в таблице 1.

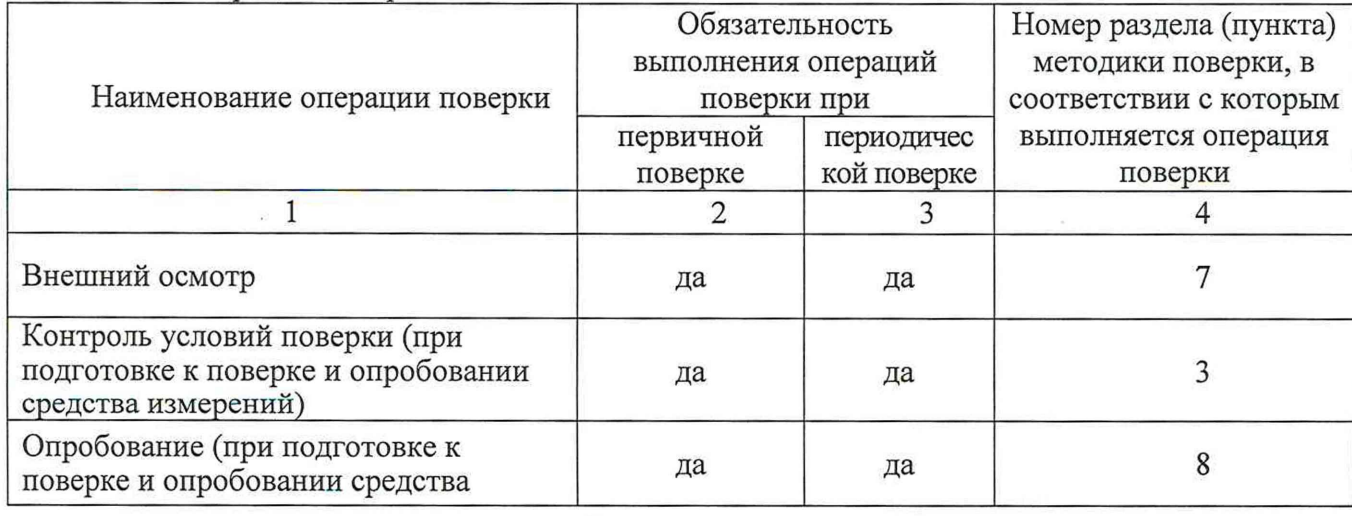

Таблица 1 - Операции поверки

Rigol DM3058. Методика поверки МП DM3058/2023 стр. 2 из 16

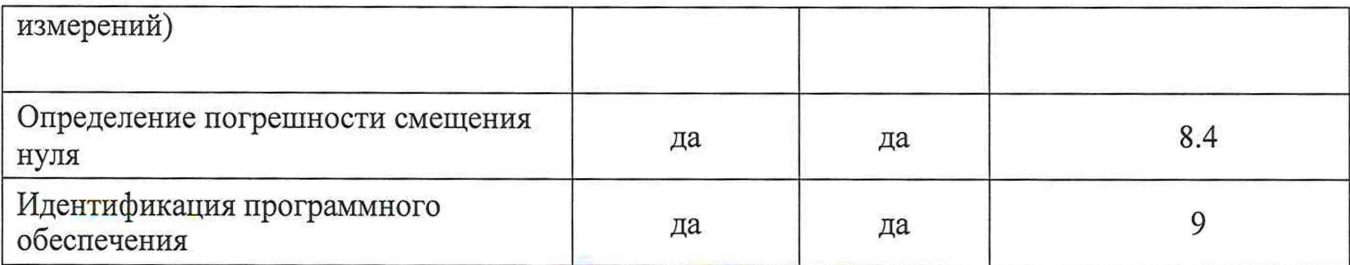

Тродолжение таблицы 1

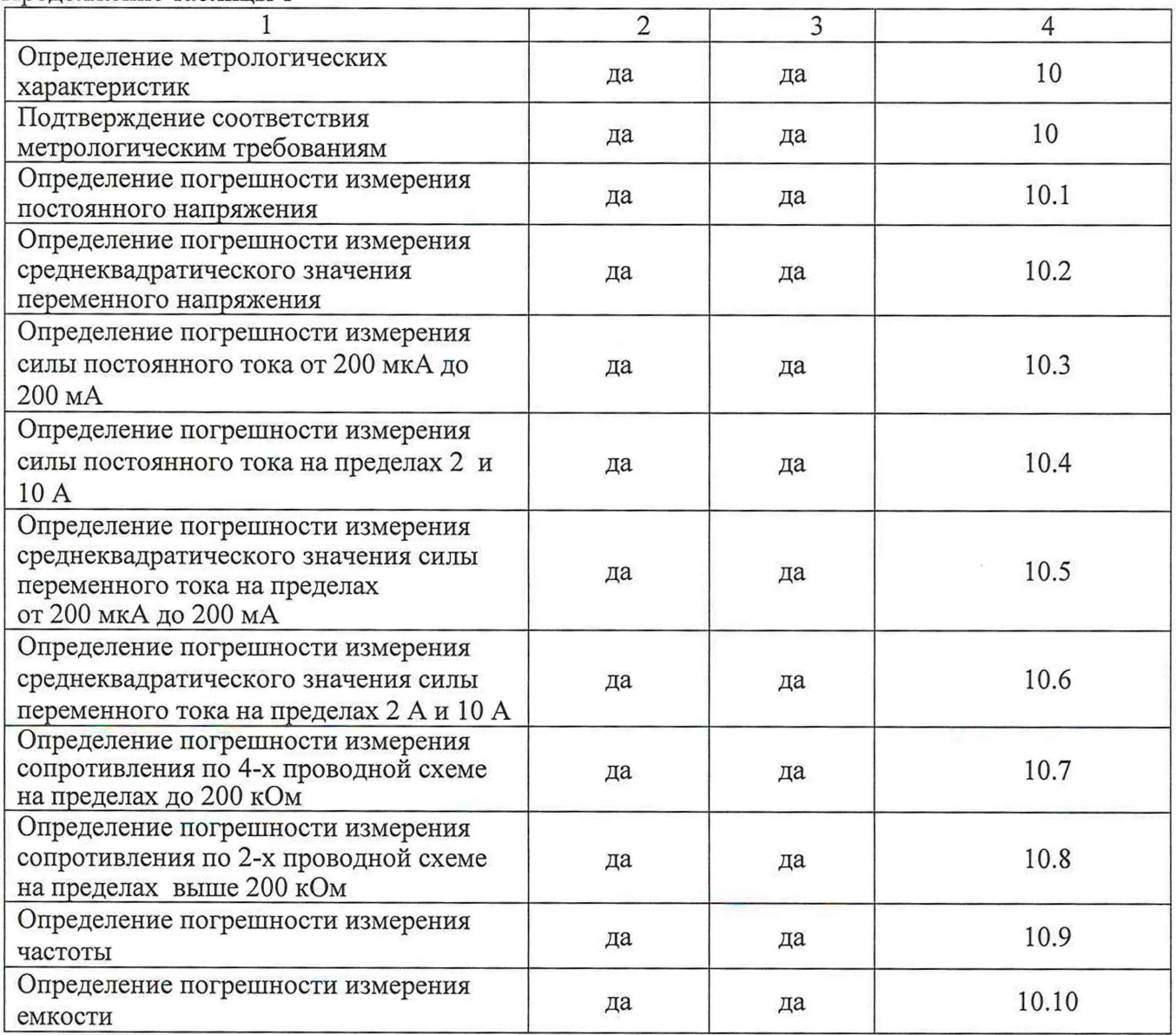

2.2 Периодическая поверка по запросу пользователя может быть выполнена для меньшего числа измеряемых величин и на меньшем числе диапазонов измерений.

# **3 ТРЕБОВАНИЯ К УСЛОВИЯМ ПРОВЕДЕНИЯ ПОВЕРКИ**

В соответствии с ГОСТ 8.395-80 и с учетом условий, при которых нормируются метрологические характеристики комплексов, а также по условиям применения средства поверки при проведении поверки должны соблюдаться следующие требования:

- температура воздуха в помещении от +18 до +28 °С;

- относительная влажность воздуха от 30 до 80 %;

Rigol DM3Q58. Методика поверки МП DM3058/2023 стр. 3 из 16

- атмосферное давление от 84 до 106 кПа.

### 4 ТРЕБОВАНИЯ К СПЕЦИАЛИСТАМ, ОСУЩЕСТВЛЯЮЩИМ ПОВЕРКУ

К проведению поверки допускаются лица, имеющие высшее или среднетехническое образование, практический опыт в области электрических и магнитных измерений, имеющие документ о квалификации в соответствии с действующими нормативно-правовыми актами в области аккредитации. Специалист, выполняющий поверку, должен быть аттестован по группе электробезопасности не ниже 4 (Приказ Министерства труда и социальной защиты Российской Федерации от 15 декабря 2020 г. № 903н «Правила по охране труда при эксплуатации электроустановок»).

# **5 МЕТРОЛОГИЧЕСКИЕ И ТЕХНИЧЕСКИЕ ТРЕБОВАНИЯ К СРЕДСТВАМ ПОВЕРКИ**

5.1 Рекомендуется применять средства поверки, указанные в таблице 2.

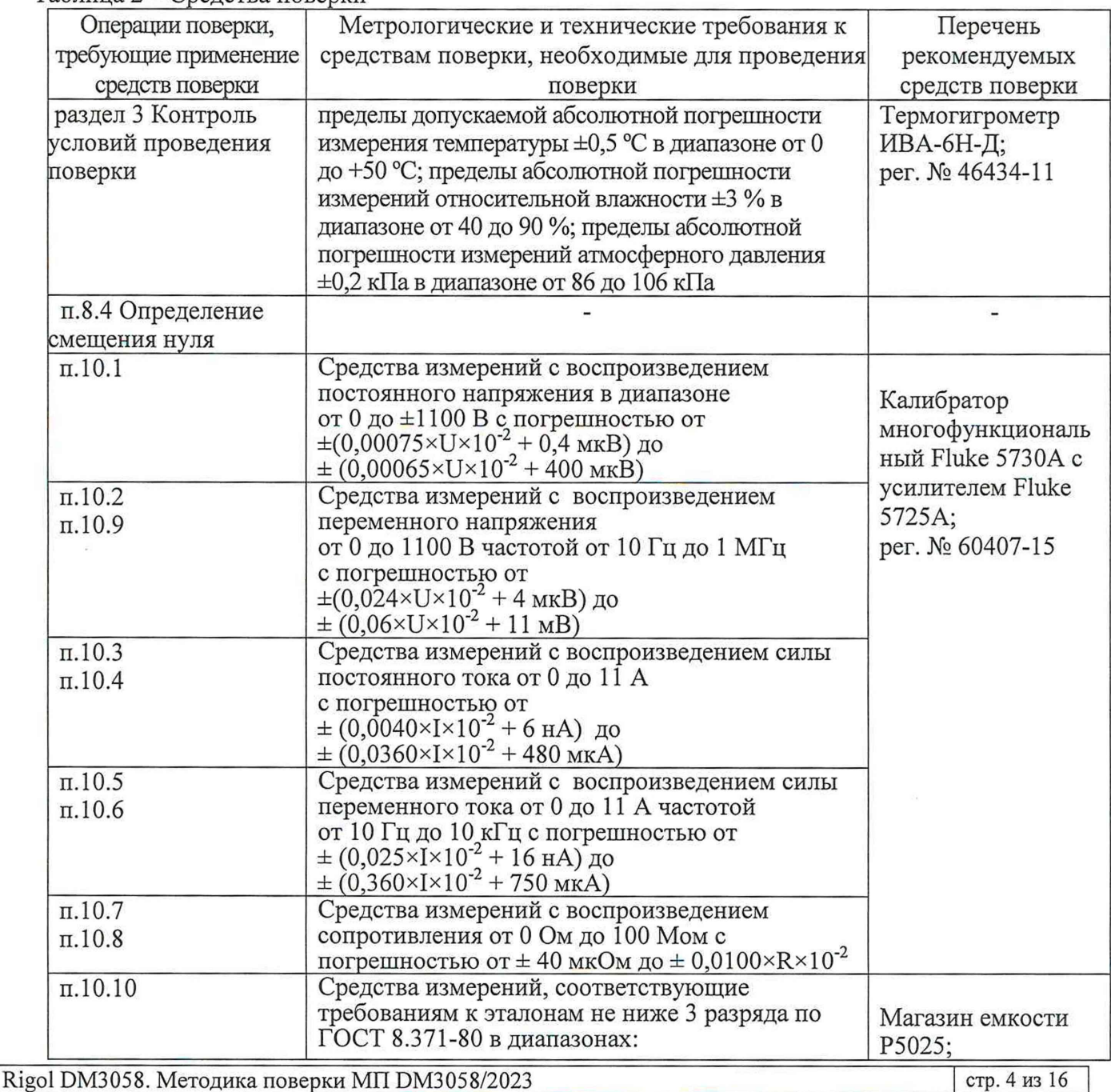

Таблица 2 – Средства поверки

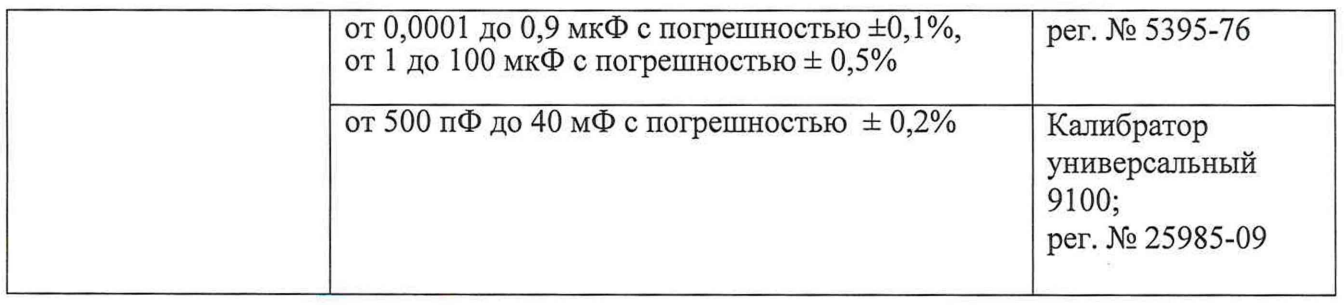

5.2 Допускается применение средств поверки с метрологическими и техническими характеристиками, обеспечивающими требуемую точность передачи единиц величин поверяемому средству измерений.

# **6 ТРЕБОВАНИЯ (УСЛОВИЯ) ПО ОБЕСПЕЧЕНИЮ БЕЗОПАСНОСТИ ПРОВЕДЕНИЕ ПОВЕРКИ**

6.1 При проведении поверки должны быть соблюдены требования безопасности в соответствии с ГОСТ 12.3.019-80.

6.2 Необходимо соблюдать меры предосторожности, изложенные в руководстве по эксплуатации мультиметров, а также меры безопасности, указанные в руководстве по эксплуатации средства поверки.

6.3 Во избежание несчастного случая и для предупреждения повреждения поверяемого прибора необходимо обеспечить выполнение следующих требований:

- присоединения оборудования следует выполнять при отключенных входах и выходах (отсутствии напряжения на разъемах);

- запрещается работать с прибором в случае обнаружения его повреждения.

# **7 ВНЕШНИЙ ОСМОТР СРЕДСТВА ИЗМЕРЕНИЙ**

7.1 При проведении внешнего осмотра мультиметра проверяются:

- правильность маркировки и комплектность;
- чистота и исправность разъемов;
- отсутствие механических повреждений;

- органы управления исправны и обеспечивают четкость фиксации их положений.

7.2 При наличии дефектов или повреждений, препятствующих нормальной эксплуатации поверяемого мультиметра, его следует направить заявителю поверки (пользователю) для ремонта.

# **8 ПОДГОТОВКА К ПОВЕРКЕ И ОПРОБОВАНИЕ СРЕДСТВА ИЗМЕРЕНИЙ**

8.1 Перед началом работы следует изучить руководство по эксплуатации прибора, а также руководства по эксплуатации применяемых средств поверки.

8.2 До начала операций поверки выдержать прибор и средства поверки во включенном состоянии в соответствии с указаниями руководств по эксплуатации, время прогрева оборудования 90мин.

8.3 Выполнить самопроверку прибора, для чего нажать **Utility** —> **Т/С** —> **SIftst** —> **Run.**

По завершении самопроверки на экране отображается сообщение **"PASS!"** или **"FAIL!"** ("Пройдено!" или "Сбой!"). Положительный результат свидетельствует о нормальной работе программного обеспечения.

8.4 Проверка смещения нуля.

8.4.1 Для определения смещения нуля применяется короткозамкнутый 4-х-контактный разъем для короткого замыкания клемм на лицевой панели прибора **HI-LO** и **Sense HI-LO** для измерения постоянного напряжения и сопротивления (как показано на рисунке 1). Для измерения тока необходимо разомкнуть цепи входных клемм тока **200 мА** и **10 А.**

8.4.2 Определить смещение нуля для различных диапазонов, указанным в столбце 2 таблицы 3. Для этого установить время интеграции равным 100 секундам (100PLC) . При этом все математические (статистические) операции прибора должны быть выключены. Результаты измерений записать в столбец 3 таблицы 3.

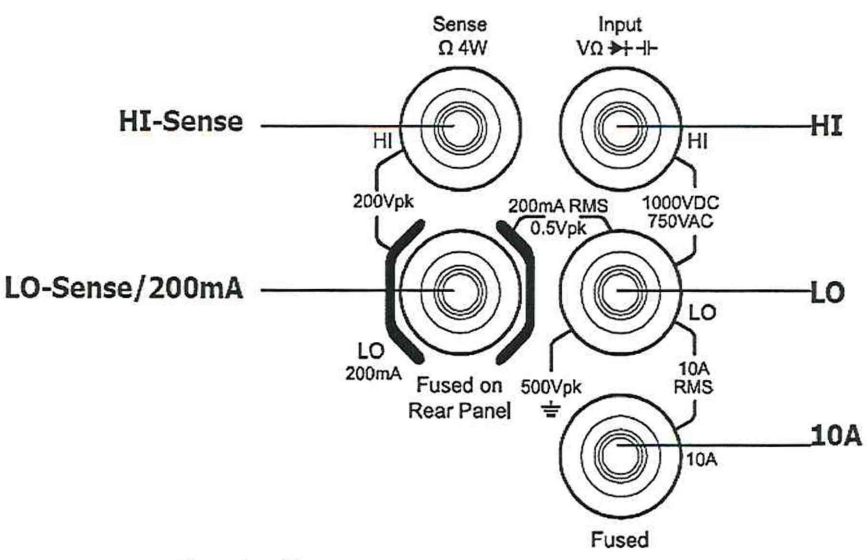

Рис. 1 - Входные клеммы мультиметра

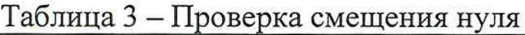

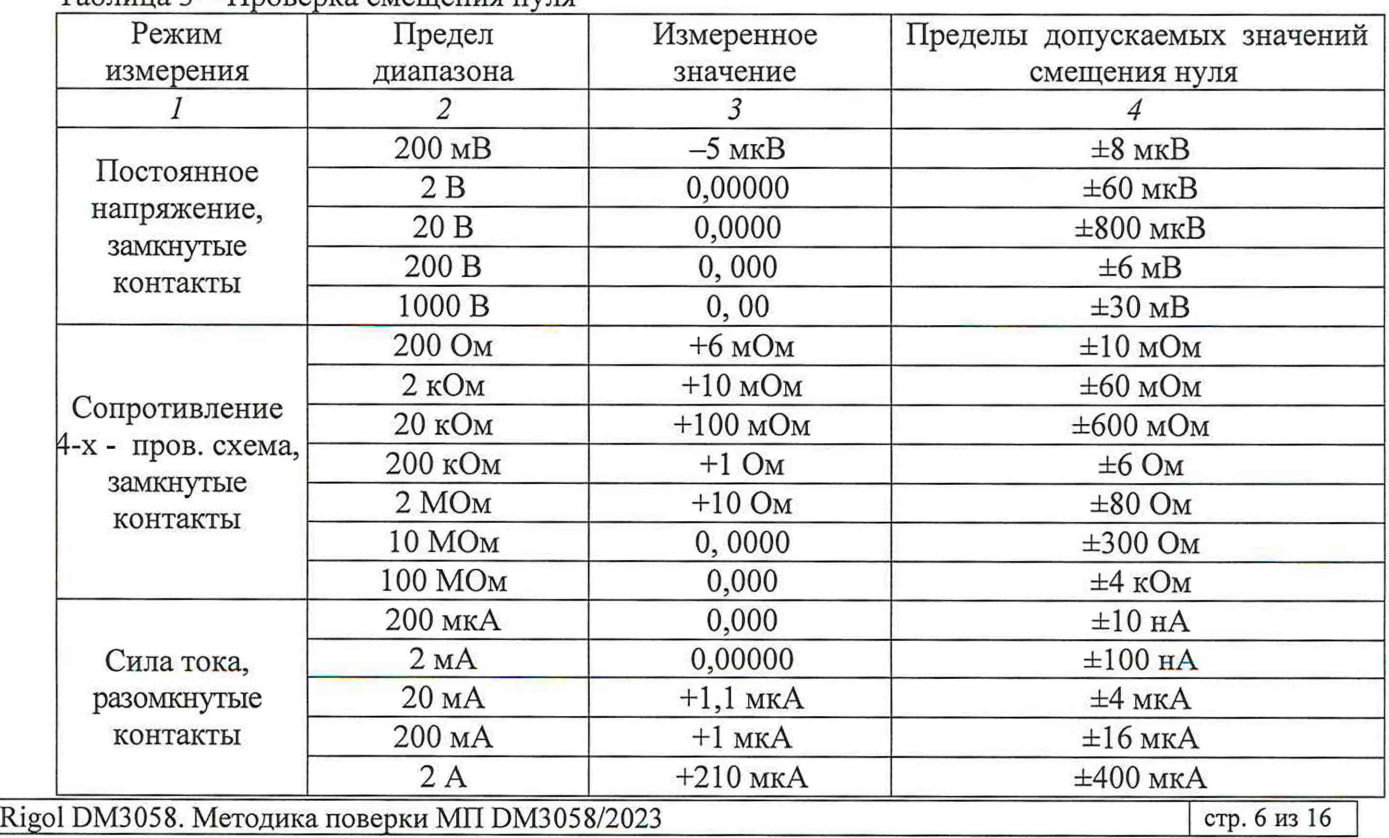

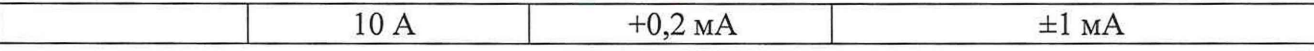

8.4.3 Сравнить полученные результаты с предельными значениями, указанными в таблице. Полученные значения смещения нуля должны находиться в пределах допускаемых значений, указанных в столбце 4 таблицы 3. При положительных результатах проверки прибор работоспособен и готов к поверке.

### **9 ИДЕНТИФИКАЦИЯ ПРОГРАММНОГО ОБЕСПЕЧЕНИЯ**

Нажать на приборе кнопки **Utility —> System —> System Info.**

В информационном окне должны отобразиться идентификационные данные прибора (его заводской/серийный номер) и установленного программного обеспечения («DM3058 Firmware»). Идентификационный номер версии программного обеспечения должен быть не ниже 01.01.00.02.03.01.00.

Записать в таблицу 4 результаты проверки идентификации версии программного обеспечения.

Таблица 4 - Проверка программного обеспечения

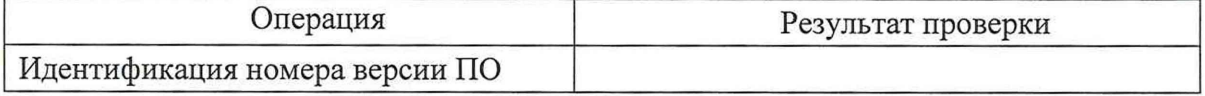

# **10 ОПРЕДЕЛЕНИЕ МЕТРОЛОГИЧЕСКИХ ХАРАКТЕРИСТИК И ПОДТВЕРЖДЕНИЕ СООТВЕТСТВИЯ СРЕДСТВА ИЗМЕРЕНИЙ МЕТРОЛОГИЧЕСКИМ ТРЕБОВАНИЯМ**

Определение метрологических характеристик средства измерений выполнить по процедурам, изложенным в пунктах 10.1 *+* 10.10.

Полученные результаты должны удовлетворять критериям подтверждения соответствия метрологическим требованиям, которые приведены в каждой операции поверки.

#### **10.1 Определение погрешности измерения постоянного напряжения**

10.1.1 Установить калибратор Fluke 5730А в положение STANDBY, режим постоянного напряжения, значение 0 мВ.

10.1.2 Соединить гнезда "HI", " LO" на передней панели прибора соответственно с гнездами "OUTPUT HI", "OUTPUT LO" калибратора.

10.1.3 Установить режим измерения напряжения постоянного тока (DCV) нажатием кнопки <sup> $\frac{m}{2}$ </sup>на передней панели. Перевести калибратор в режим "OPERATE".

Провести измерения в различных диапазонах, указанных в таблице 10.2. Установить время интеграции равным 100 секундам (100PLC) . Все математические (статистические) операции должны быть отключены. Результаты измерений записывать в столбец 3 таблицы 10.2.

10.1.4 Перевести калибратор в положение STANDBY.

10.1.5 Рассчитать абсолютную погрешность измерения вычитанием из измеренного значения (столбец 3) установленного значения (столбец 2), записать результат в столбец 4.

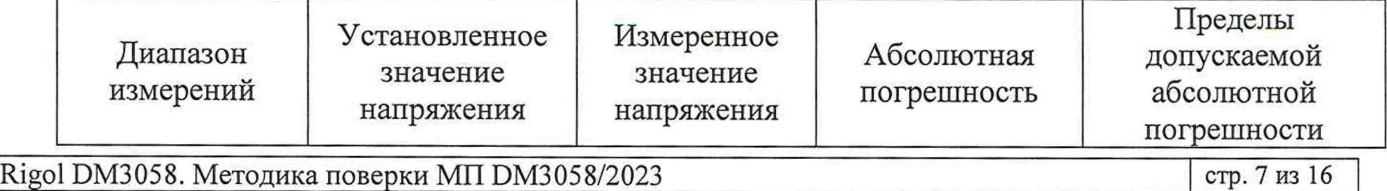

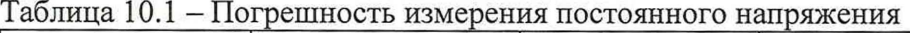

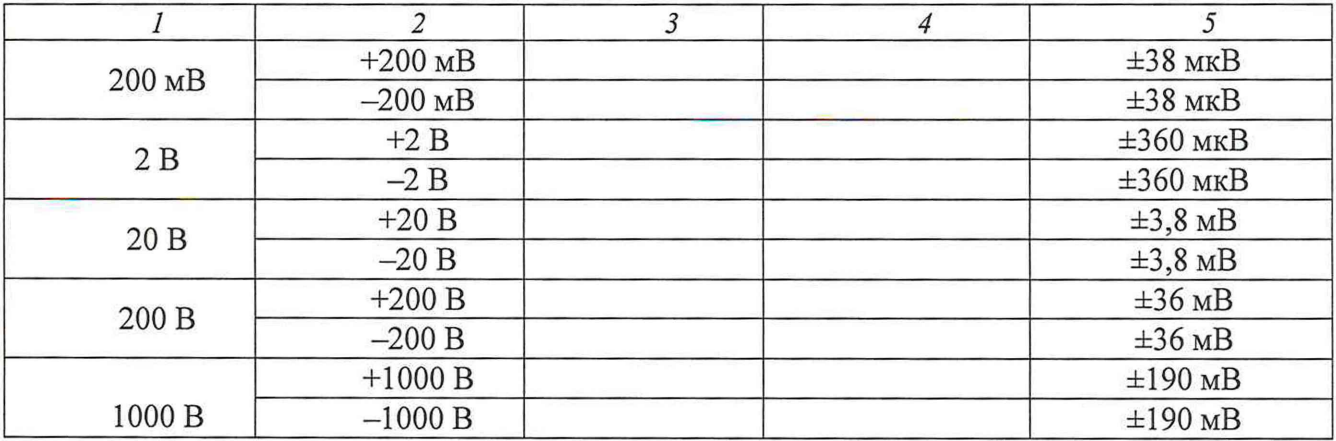

КРИТЕРИЙ ПОДТВЕРЖДЕНИЯ СООТВЕТСТВИЯ МЕТРОЛОГИЧЕСКИМ ТРЕБОВАНИЯМ: измеренные значения напряжения должны находиться в пределах допускаемых значений, указанных в столбце 5 таблице 10.1.

Пределы допускаемых значений напряжения вычислены по допускаемым значениям относительной погрешности, приведенным в описании типа поверяемого средства измерений.

# **10.2 Определение погрешности измерения среднеквадратического значения переменного напряжения**

10.2.1 Установить калибратор Fluke 5730А в положение STANDBY, режим переменного напряжения, значения напряжения и частоты 200 мВ; 10 Гц.

Соединить штатным кабелем калибратор Fluke 5730А и усилитель Fluke 5725А.

Включить усилитель Fluke 5725А.

10.2.2 Соединить гнезда "HI", " LO" на передней панели прибора соответственно с гнездами "OUTPUT HI", "OUTPUT LO" калибратора.

10.2.3 Установить режим измерения напряжения переменного тока (ACV) нажатием кнопки  $\sim$  на передней панели. Нажмите на кнопку  $\sim$  Filter, чтобы установить режим фильтра AC "Slow" ( медленный ). Перевести калибратор в режим "OPERATE".

Установить время интеграции равным 100 секундам (100PLC) . Все математические (статистические) операции должны быть отключены. Провести измерения в различных диапазонах, указанных в таблице 10.2. Результаты измерений записать в столбец 4 таблицы 10.2.

10.2.4 Перевести калибратор в положение STANDBY.

10.2.5 Вычислить абсолютную погрешность измерения вычитанием из измеренного значения напряжения (столбец 4) установленного значения (столбец 3), записать результат (столбец 5).

Таблица 10.2 - Погрешность измерения среднеквадратического значения переменного напряжения

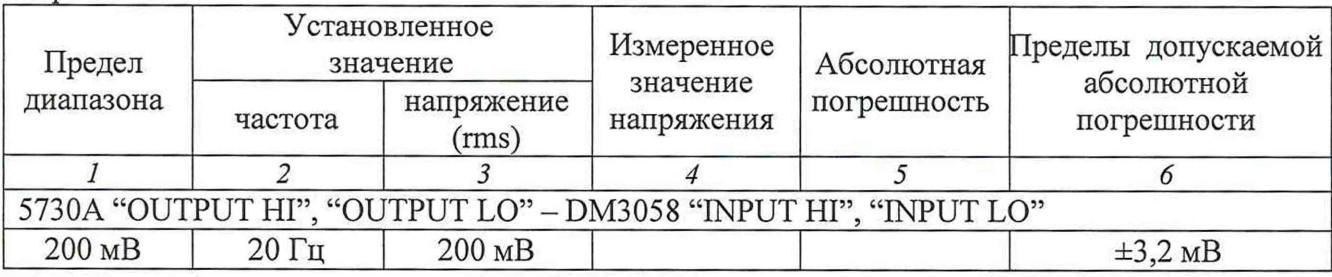

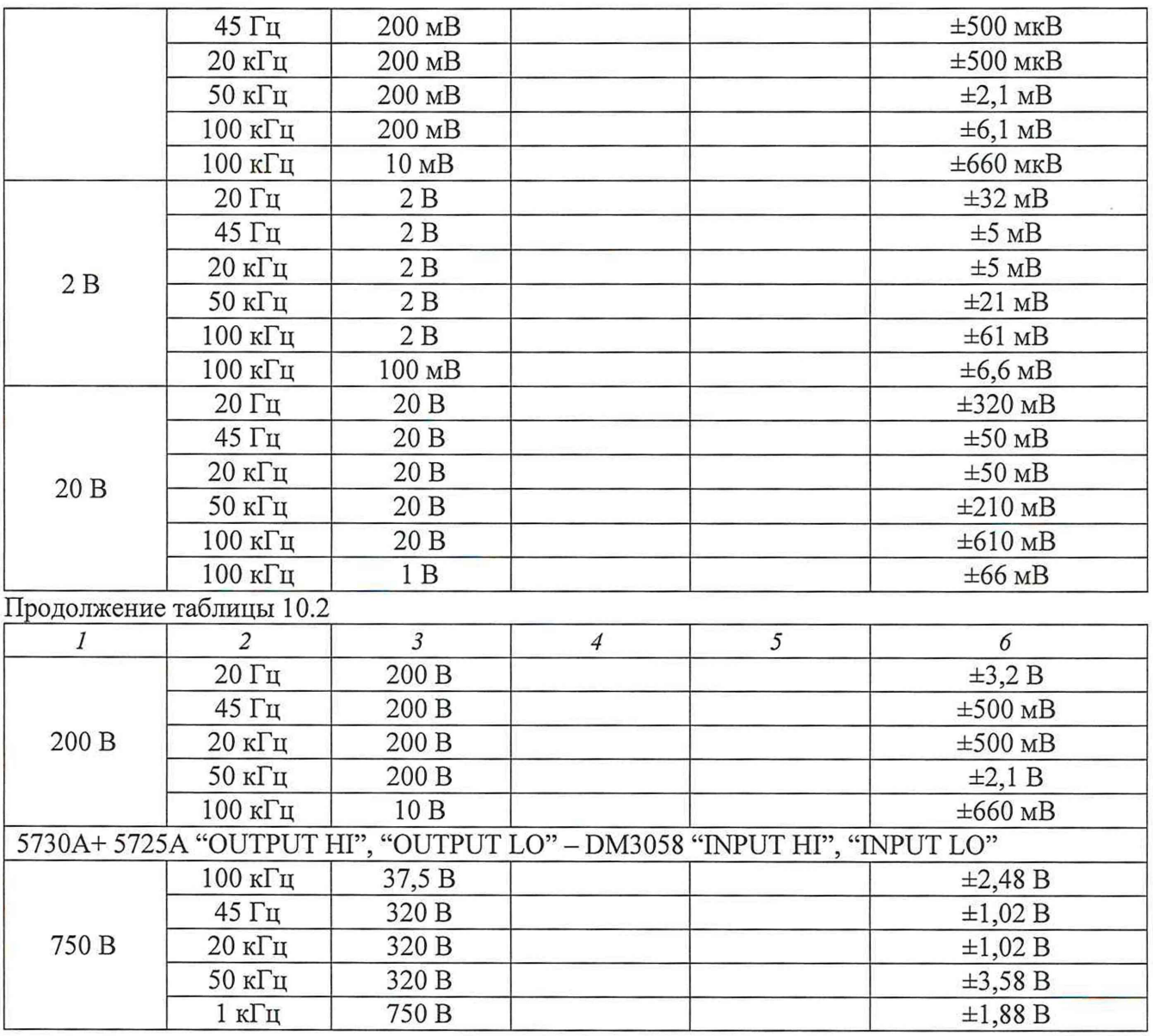

КРИТЕРИЙ ПОДТВЕРЖДЕНИЯ СООТВЕТСТВИЯ МЕТРОЛОГИЧЕСКИМ ТРЕБОВАНИЯМ: измеренные значения напряжения должны находиться в пределах допускаемых значений, указанных в столбце 6 таблицы 10.2.

Пределы допускаемых значений напряжения вычислены по допускаемым значениям относительной погрешности, приведенным в описании типа поверяемого средства измерений.

### **10.3 Определение погрешности измерения силы постоянного тока от 200 мкА до 200 мА**

10.3.1 Установить калибратор Fluke 5730А в положение STANDBY, режим постоянного тока, значение 200 мкА.

10.3.2 Соединить гнезда "LO-Sense/200mA", " LO" на передней панели прибора соответственно с гнездами "OUTPUT HI", "OUTPUT LO" калибратора.

10.3.3 Установить режим измерения силы постоянного тока (DCI) нажатием кнопки на передней панели. Перевести калибратор в режим "OPERATE".

Провести измерения в различных диапазонах, указанных в таблице 10.4. Установить время интеграции равным 100 секундам (100PLC) . Все математические (статистические) операции должны быть отключены. Результаты измерений записать в столбец 3 таблицы 10.4.

10.3.4 Перевести калибратор в положение STANDBY.

Rigol DM3058. Методика поверки МП DM3058/2023 стр. 9 из 16

 $\overline{\mathbf{r}}$ 

10.3.5 Вычислить абсолютную погрешность измерения вычитанием из измеренного значения силы тока (столбец 3) установленного значения (столбец 2), записать результат в столбец 4.

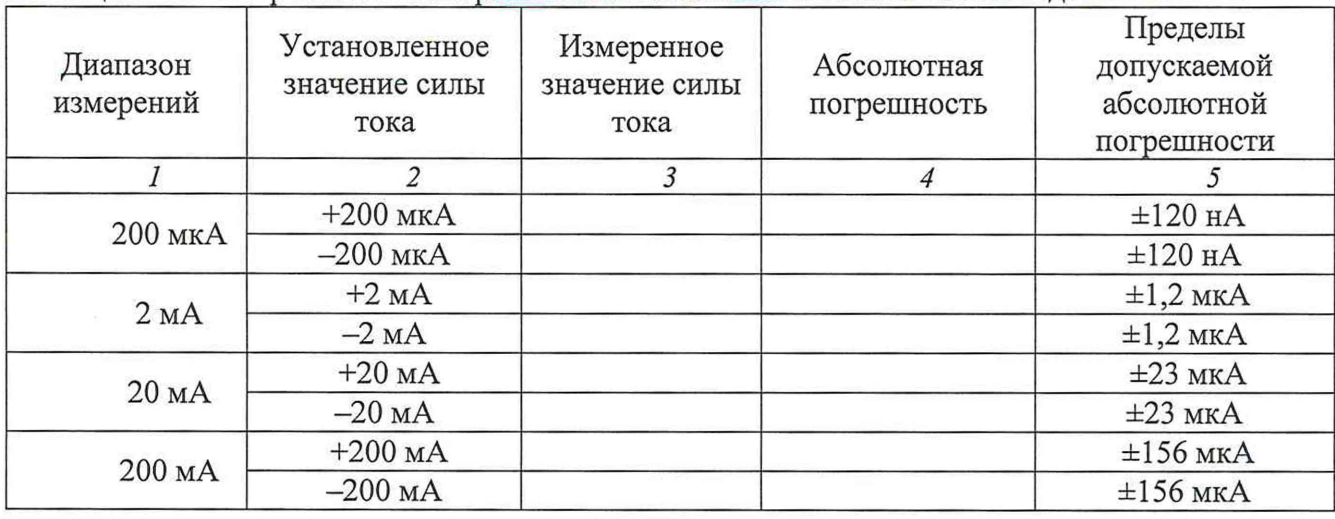

Таблица 10.3 - Погрешность измерения силы постоянного тока от 200 мкА до 200 мА

КРИТЕРИЙ ПОДТВЕРЖДЕНИЯ СООТВЕТСТВИЯ МЕТРОЛОГИЧЕСКИМ ТРЕБОВАНИЯМ: измеренные значения силы тока должны находиться в пределах допускаемых значений, указанных в столбце 5 таблицы 10.3.

Пределы допускаемых значений силы тока вычислены по допускаемым значениям относительной погрешности, приведенным в описании типа поверяемого средства измерений.

**10 А 10.4 Определение погрешности измерения силы постоянного тока на пределах 2 А и**

10.4.1 Установить калибратор Fluke 5730А в положение STANDBY, режим постоянного тока, значение 0 А.

Соединить штатным кабелем калибратор Fluke 5730А и усилитель Fluke 5725А. Включить усилитель Fluke 5725А.

10.4.2 Соединить гнезда "10А", " LO" на передней панели прибора соответственно с гнездами "OUTPUT HI", "OUTPUT LO" калибратора.

10.4.3 Установить режим измерения силы постоянного тока (DCI) нажатием кнопки  $\overline{m}$  I

на передней панели. Перевести калибратор в режим "OPERATE".

Провести измерения в различных диапазонах, указанных в таблице 10.4. Установить время интеграции равным 100 секундам (100PLC) . Все математические (статистические) операции должны быть отключены. Для диапазона измерения 10А время измерения не должно превышать 30 секунд. Результаты измерений записать в столбец 3 таблицы 10.5.

10.4.4 Перевести калибратор в положение STANDBY.

10.4.5 Вычислить абсолютную погрешность измерения вычитанием из измеренного значения силы тока (столбец 3) установленного значения (столбец 2), записать результат в столбец 4.

Таблица 10.4 - Погрешность измерения силы постоянного тока на пределах 2 А и 10 А

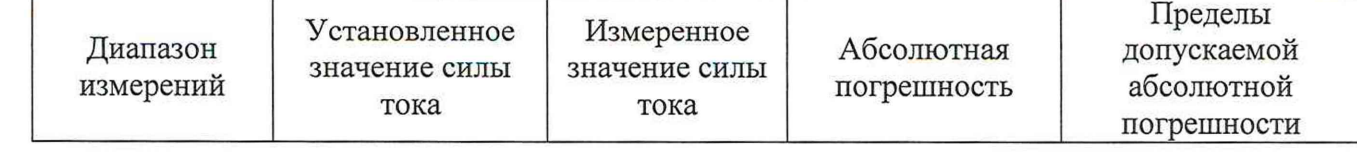

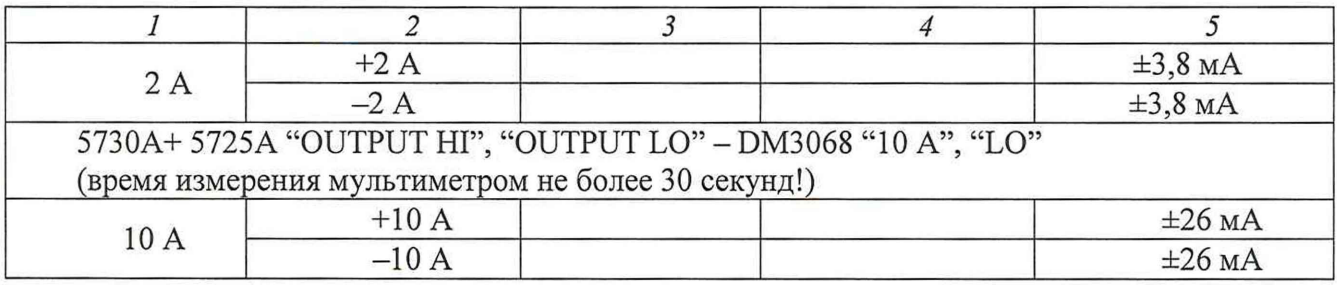

КРИТЕРИЙ ПОДТВЕРЖДЕНИЯ СООТВЕТСТВИЯ МЕТРОЛОГИЧЕСКИМ ТРЕБОВАНИЯМ: измеренные значения силы тока должны находиться в пределах допускаемых значений, указанных в столбце 5 таблицы 10.4.

Пределы допускаемых значений напряжения вычислены по допускаемым значениям относительной погрешности, приведенным в описании типа поверяемого средства измерений.

### **10.5 Определение погрешности измерения среднеквадратического значения силы переменного тока от 20 мА до 200 мА**

10.5.1 Установить калибратор Fluke 5730А в положение STANDBY, режим переменного тока, значения силы тока и частоты 200 мкА; 1 кГц.

10.5.2 Соединить гнезда "LO-Sense/200mA", " LO" на передней панели прибора соответственно с гнездами "OUTPUT HI", "OUTPUT LO" калибратора.

10.5.3 Установить режим измерения силы постоянного тока (ACI) нажатием кнопки ©

на передней панели. Нажмите на кнопку  $\frac{(\text{Meas})}{\text{Filter}}$  чтобы установить режим фильтра AC "Slow" ( медленный). Перевести калибратор в режим "OPERATE".

Провести измерения в различных диапазонах, указанных в таблице 10.6. Установить время интеграции равным 100 секундам (100PLC) . Все математические (статистические) операции должны быть отключены. Результаты измерений записать в столбец 4 таблицы 10.6.

10.5.4 Перевести калибратор в положение STANDBY.

10.5.5 Вычислить абсолютную погрешность измерения вычитанием из измеренного значения силы тока (столбец 4) установленного значения (столбец 3), записать результат в столбец 5.

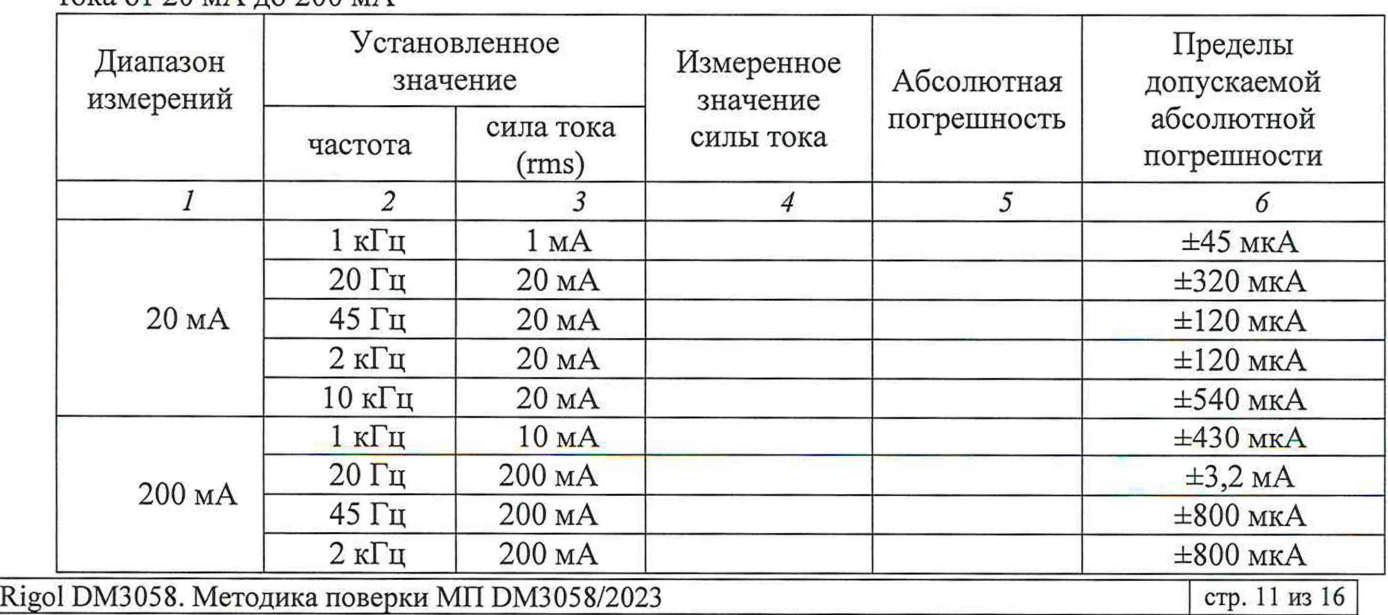

Таблица 10.5 - Погрешность измерения среднеквадратического значения силы переменного тока от 20 мА до 200 мА

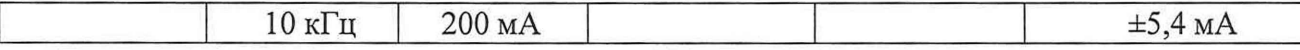

КРИТЕРИЙ ПОДТВЕРЖДЕНИЯ СООТВЕТСТВИЯ МЕТРОЛОГИЧЕСКИМ ТРЕБОВАНИЯМ: измеренные значения силы тока должны находиться в пределах допускаемых значений, указанных в столбце 6 таблицы 10.5.

Пределы допускаемых значений напряжения вычислены по допускаемым значениям относительной погрешности, приведенным в описании типа поверяемого средства измерений.

### **10.6 Определение погрешности измерения среднеквадратического значения силы переменного тока на пределах 2 А и 10 А**

10.6.1 Установить калибратор Fluke 5730А в положение STANDBY, режим переменного тока, значения силы тока и частоты 0 А; 1 кГц.

Соединить штатным кабелем калибратор Fluke 5730А и усилитель Fluke 5725А.

Включить усилитель Fluke 5725А.

10.6.2 Соединить гнезда "10А", " LO" на передней панели прибора соответственно с гнездами "OUTPUT HI", "OUTPUT LO" калибратора.

10.6.3 Установить режим измерения силы постоянного тока (ACI) нажатием кнопки  $\begin{bmatrix} \sim I \end{bmatrix}$ 

на передней панели. Нажмите на кнопку Meas Filter, чтобы установить режим фильтра AC "Slow" ( медленный ). Перевести калибратор в режим "OPERATE".

Провести измерения в различных диапазонах, указанных в таблице 10.6. Установить время интеграции равным 100 секундам (100PLC) . Все математические (статистические) операции должны быть отключены. Для диапазона измерения 10А время измерения не должно превышать 30 секунд. Результаты измерений записать в столбец 4 таблицы 10.6.

10.6.5 Перевести калибратор в положение STANDBY.

10.6.4 Вычислить абсолютную погрешность измерения вычитанием из измеренного значения силы тока (столбец 4) установленного значения (столбец 3), записать результат в столбец 5.

Таблица 10.6 - Погрешность измерения среднеквадратического значения силы переменного тока на пределах 2 А и 10 А

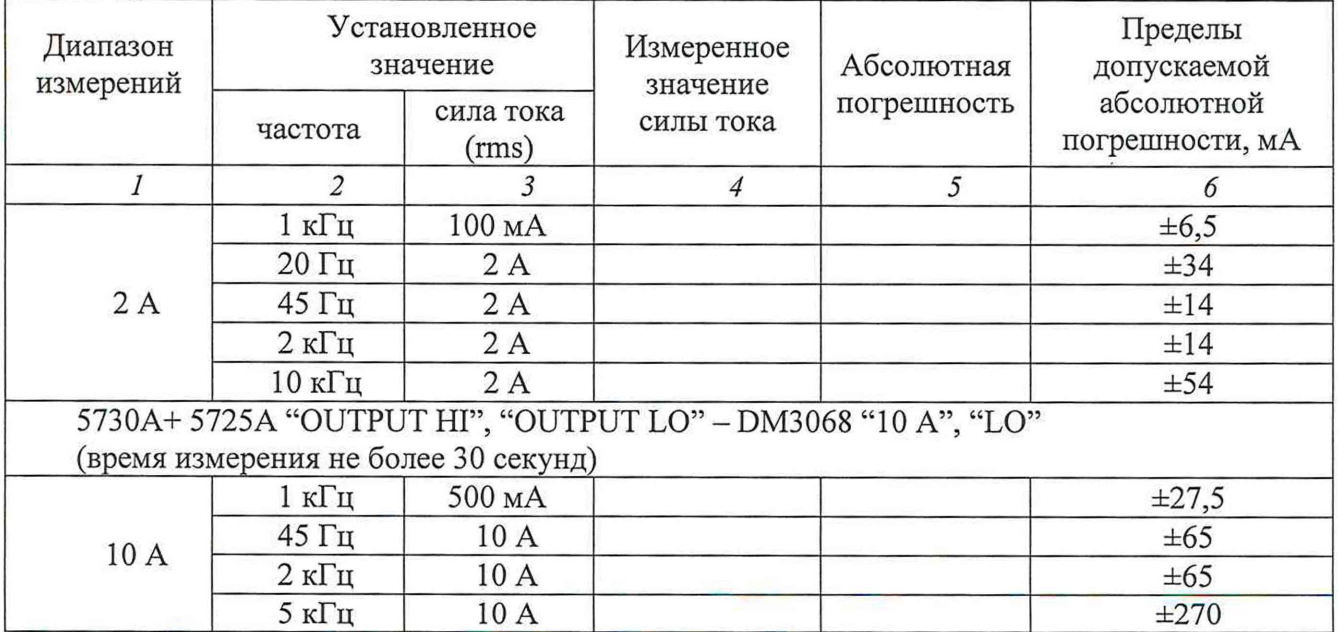

КРИТЕРИЙ ПОДТВЕРЖДЕНИЯ СООТВЕТСТВИЯ МЕТРОЛОГИЧЕСКИМ ТРЕБОВАНИЯМ: измеренные значения силы тока должны находиться в пределах допускаемых значений, указанных в столбце 6 таблицы 10.7.

Пределы допускаемых значений напряжения вычислены по допускаемым значениям относительной погрешности, приведенным в описании типа поверяемого средства измерений.

### **10.7 Определение погрешности измерения сопротивления по 4-х проводной схеме на пределах от 100 Ом до 200 кОм**

10.7.1 Установить калибратор Fluke 5730А в положение STANDBY, режим сопротивления по 4-х проводной схеме с функцией "External Sense On", значение 100 Ом.

10.7.2 Соединить гнезда "HI", " LO" на передней панели прибора соответственно с гнездами "OUTPUT HI", "OUTPUT LO" калибратора, гнездо " HI- Sense" прибора с гнездом "SENSE HI" калибратора, соединить гнездо " LO- Sense/200mA" прибора с гнездом "SENSE LO" калибратора.

10.7.3 Установить режим измерения сопротивления двумя/четырьмя проводами (2WR/4WR) нажатием кнопки **GD** на передней панели. Перевести калибратор в режим "OPERATE".

Провести измерения в различных диапазонах, указанных в таблице 10.8. Установить время интеграции равным 100 секундам (100PLC) . Все математические (статистические) операции должны быть отключены. Результаты измерений записать в столбец 4 таблицы 10.7.

10.7.5 Перевести калибратор в положение STANDBY.

10.7.4 Вычислить абсолютную погрешность измерения вычитанием из измеренного значения (столбец 4) установленного значения (столбец 3), записать результат в столбец 5.

Таблица 10.7 - Погрешность измерения сопротивления по 4-х проводной схеме на пределах от 100 Ом до 200 кОм

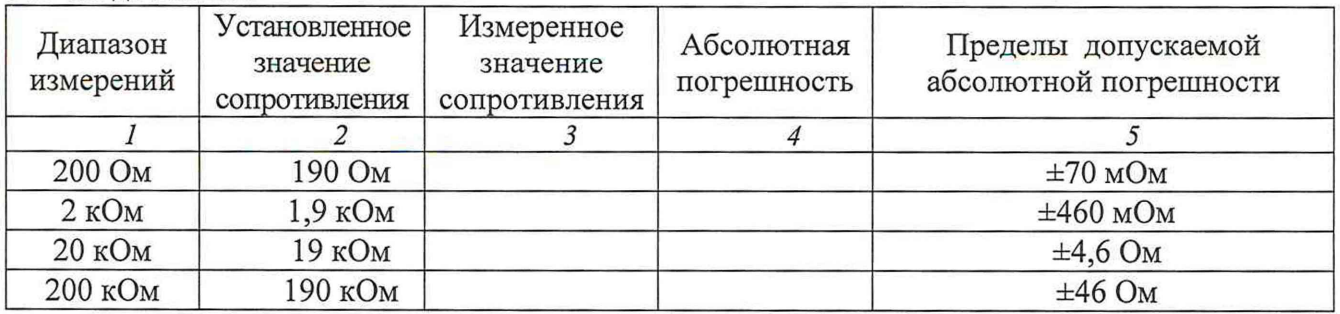

КРИТЕРИЙ ПОДТВЕРЖДЕНИЯ СООТВЕТСТВИЯ МЕТРОЛОГИЧЕСКИМ ТРЕБОВАНИЯМ: измеренные значения сопротивления должны находиться в пределах допускаемых значений, указанных в столбце 5 таблицы 10.7.

Пределы допускаемых значений напряжения вычислены по допускаемым значениям относительной погрешности, приведенным в описании типа поверяемого средства измерений.

### **10.8 Определение погрешности измерения сопротивления по 2-х проводной схеме на пределах более 200 кОм**

10.8.1 Установить калибратор Fluke 5730А в положение STANDBY, режим сопротивления по 2-х проводной схеме, значение 1 МОм.

10.8.2 Соединить гнезда "HI", " LO" на передней панели прибора соответственно с гнездами "OUTPUT HI", "OUTPUT LO" калибратора.

10.8.3 Установить режим измерения сопротивления по 2-х/4-х проводной схеме (2WR/4WR) нажатием кнопки © на передней панели. Перевести калибратор в режим "OPERATE".

Провести измерения в различных диапазонах, указанных в таблице 10.9. Установить время интеграции равным 100 секундам (100PLC) . Все математические (статистические) операции должны быть отключены. При проведении измерений необходимо использовать функцию относительных измерений (Rel) для установки нуля.

Результаты измерений записать в столбец 4 таблицы 10.8.

10.8.4 Перевести калибратор в положение STANDBY.

10.8.5 Вычислить абсолютную погрешность измерения вычитанием из измеренного значения сопротивления (столбец) установленного значения (столбец 2), записать результат в столбец 4.

Таблица 10.8 - Погрешность измерения сопротивления по 2-х проводной схеме на пределах выше 200 кОм

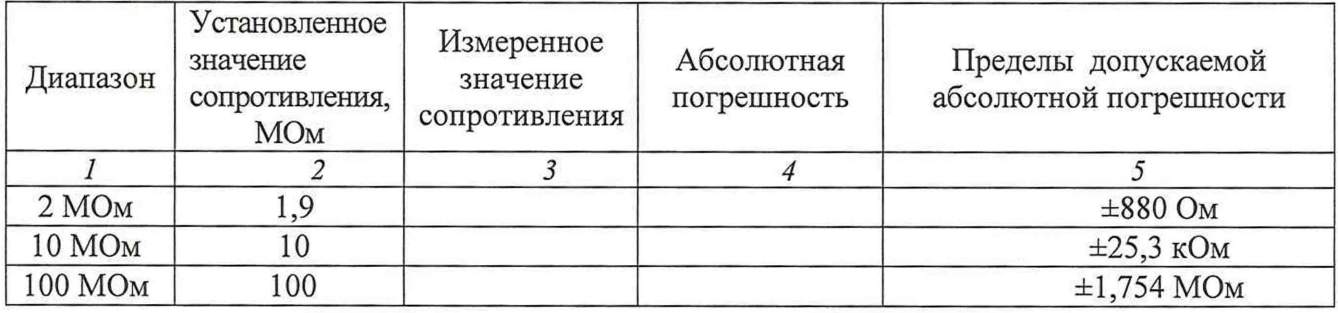

КРИТЕРИЙ ПОДТВЕРЖДЕНИЯ СООТВЕТСТВИЯ МЕТРОЛОГИЧЕСКИМ ТРЕБОВАНИЯМ: измеренные значения сопротивления должны находиться в пределах допускаемых значений, указанных в столбце 5 таблицы 10.8.

Пределы допускаемых значений напряжения вычислены по допускаемым значениям относительной погрешности, приведенным в описании типа поверяемого средства измерений.

### **10.9 Определение погрешности измерения частоты**

10.9.1 Установить калибратор Fluke 5730А в положение STANDBY, режим переменного напряжения, значения напряжения и частоты 20 мВ; 98 Гц.

10.9.2 Соединить гнезда "HI", " LO" на передней панели прибора соответственно с гнездами "OUTPUT HI", "OUTPUT LO" калибратора.

10.9.3 Установить режим измерения частоты/периода (FREQ/PERIOD) нажатием кнопки

[Freq] на передней панели. Перевести калибратор в режим "OPERATE".

Провести измерения в различных диапазонах, указанных в таблице 10.10. Установить время интеграции равным 100 секундам (100PLC) . Все математические (статистические) операции должны быть отключены. Результаты измерений записывать в столбец 4 таблицы 10.9.

10.9.4 Перевести калибратор в положение STANDBY.

10.9.5 Вычислить абсолютную погрешность измерения вычитанием из измеренного значения частоты (столбец 4) установленного значения (столбец 2), записать результат в столбец 5.

Таблица 10.9 - Погрешность измерения частоты

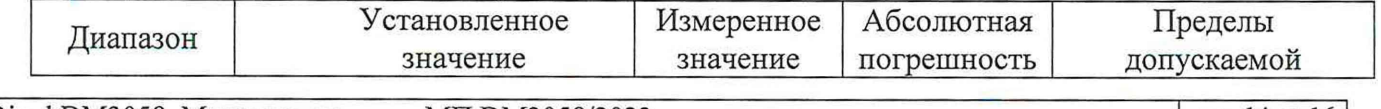

Rigol DM3058. Методика поверки МП DM3058/2023 стр. 14 из 16

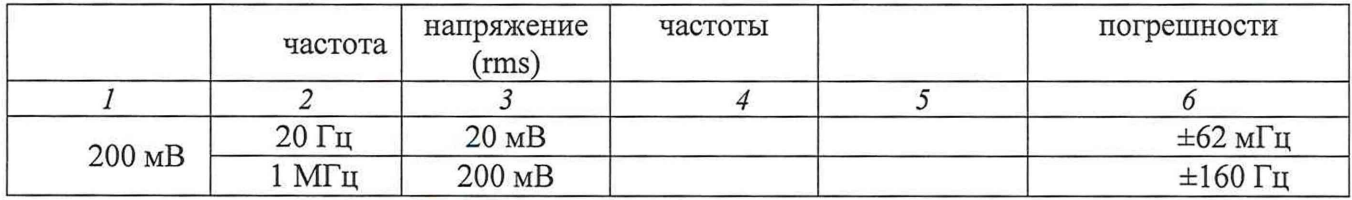

КРИТЕРИЙ ПОДТВЕРЖДЕНИЯ СООТВЕТСТВИЯ МЕТРОЛОГИЧЕСКИМ ТРЕБОВАНИЯМ: измеренные значения частоты должны находиться в пределах допускаемых значений, указанных в столбце 5 таблицы 10.9.

Пределы допускаемых значений напряжения вычислены по допускаемым значениям относительной погрешности, приведенным в описании типа поверяемого средства измерений.

# **10.10 Определение погрешности измерения емкости**

10.10.1 На магазине емкости Р5025 соединить штатной перемычкой клеммы «2» и «2<sup>1</sup>», выставить все переключатели и ручку плавной установки емкости в нулевое положение.

10.10.2 Используя кабели "Banana" возможно минимальной длины, соединить клеммы «1» и «2» магазина емкости Р5025 с гнездами "HI", " LO" на передней панели прибора.

10.10.3 Установить режим измерения емкости нажатием кнопки  $\left(\frac{+}{+}\right)$  на передней панели.

Устанавливать на магазине емкости значения, указанные в столбце 2 таблицы 10.11 для соответствующих диапазонов прибора, провести измерения в различных диапазонах, указанных в таблице 10.11. Установить время интеграции равным 100 секундам (100PLC) . Все математические (статистические) операции должны быть отключены. При проведении измерений необходимо использовать функцию относительных измерений (Rel) для установки нуля.

Результаты измерений записывать в столбец 4 таблицы 10.11.

Для диапазонов выше 20 мкФ вместо магазина емкости использовать калибратор Fluke 9100 в режиме воспроизведения емкости, отключить магазин емкости и подключить калибратор.

10.10.5 Перевести калибратор в положение STANDBY.

10.10.4 Вычислить абсолютную погрешность измерения вычитанием из измеренного значения емкости (столбец 4) установленного значения (столбец 3), записать результат в столбец 5.

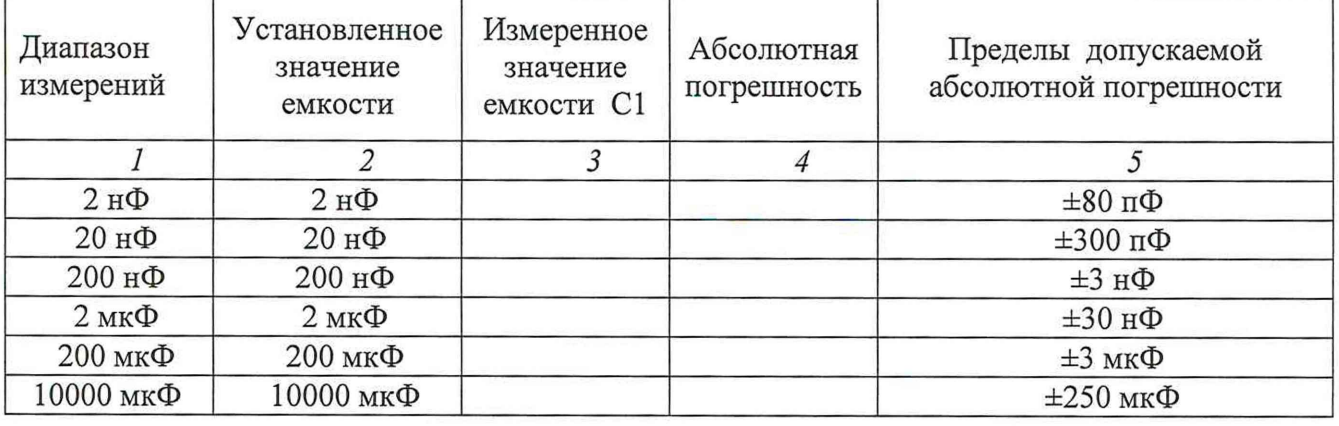

Таблица 10.10 - Погрешность измерения емкости

КРИТЕРИЙ ПОДТВЕРЖДЕНИЯ СООТВЕТСТВИЯ МЕТРОЛОГИЧЕСКИМ ТРЕБОВАНИЯ: измеренные значения емкости должны находиться в пределах допускаемых значений, указанных в столбце 5 таблицы 10.10.

Rigol DM3058. Методика поверки МП DM3058/2023 стр. 15 из 16

Пределы допускаемых значений напряжения вычислены по допускаемым значениям относительной погрешности, приведенным в описании типа поверяемого средства измерений.

# **11 Оформление результатов поверки**

11.1 Результаты поверки представляются в соответствии с действующими правовыми нормативными документами и передаются в Федеральный информационный фонд по обеспечению единства измерений. Для периодической поверки в сокращенном объеме (пункт 2.2 настоящего документа) должны быть указаны сведения об измерительных каналах, для которых была выполнена поверка.

11.2 При положительных результатах по запросу пользователя (заявителя) оформляется свидетельство о поверке на бумажном носителе.

11.3 При положительных результатах поверки на поверяемое СИ наносится знак поверки в соответствии с описанием типа средства измерений.

11.4 При отрицательных результатах поверки, выявленных при внешнем осмотре, опробовании или выполнении операций поверки, по запросу пользователя (заявителя) выдается извещение о непригодности к применению СИ с указанием причин непригодности.

11.5 По запросу пользователя (заявителя) оформляется протокол поверки в произвольной форме. В протоколе поверки допускается привести качественные результаты измерений с выводами о соответствии поверенного СИ метрологическим требованиям без указания измеренных числовых значений величин. Протокол поверки следует сохранить в электронном архиве документации организации, проводившей поверку. По запросу распечатанный протокол поверки выдается пользователю (заявителю) поверки поверенного СИ.